# Vídeos tutoriais sobre a experiência de compras digitais da Kennametal

Reunindo o conhecimento e o comércio eletrônico da Kennametal em uma plataforma

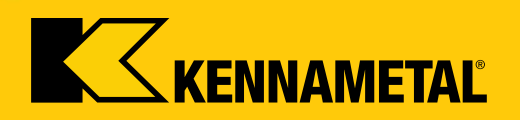

### **Bem-vindo**

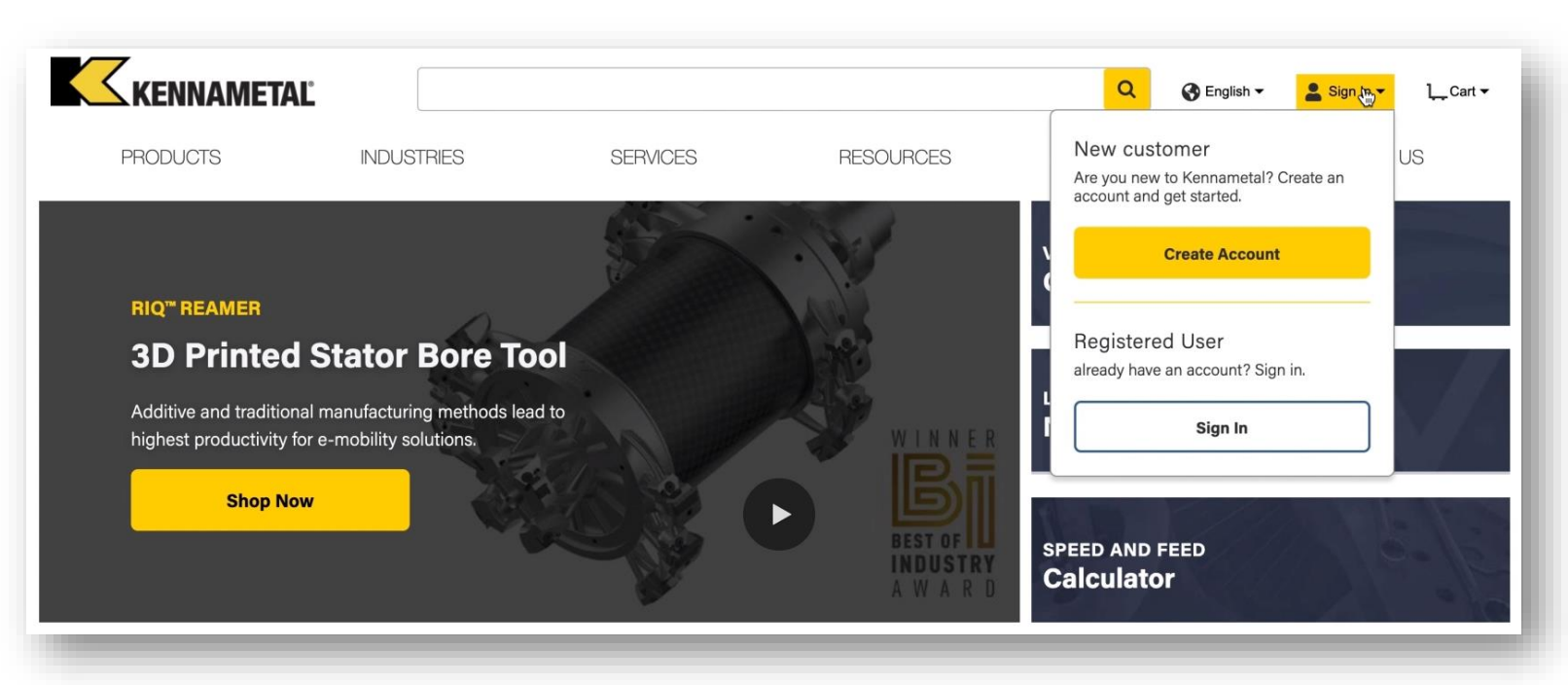

#### **Bem-vindo à nova e aprimorada experiência de compra digital da Kennametal**

Combinamos todas as ótimas características do Konnect/Widia Center e a funcionalidade do NOVO, oferecendo uma **solução completa, cheia de conhecimento técnico** em um só lugar.

Você não precisa mais se conectar em dois sistemas e se beneficiará da fácil navegação e transparência. Enquanto embarcarmos nesta jornada digital, faremos melhorias e aprimoramentos continuamente, **entre em contato conosco e forneça qualquer feedback** para tornar sua experiência digital ainda melhor.

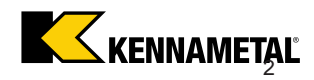

#### *Vídeos de tutoriais sobre experiência de compras digitais da Kennametal p.1*

**Clique em um título abaixo para assistir ao vídeo de treinamento:**

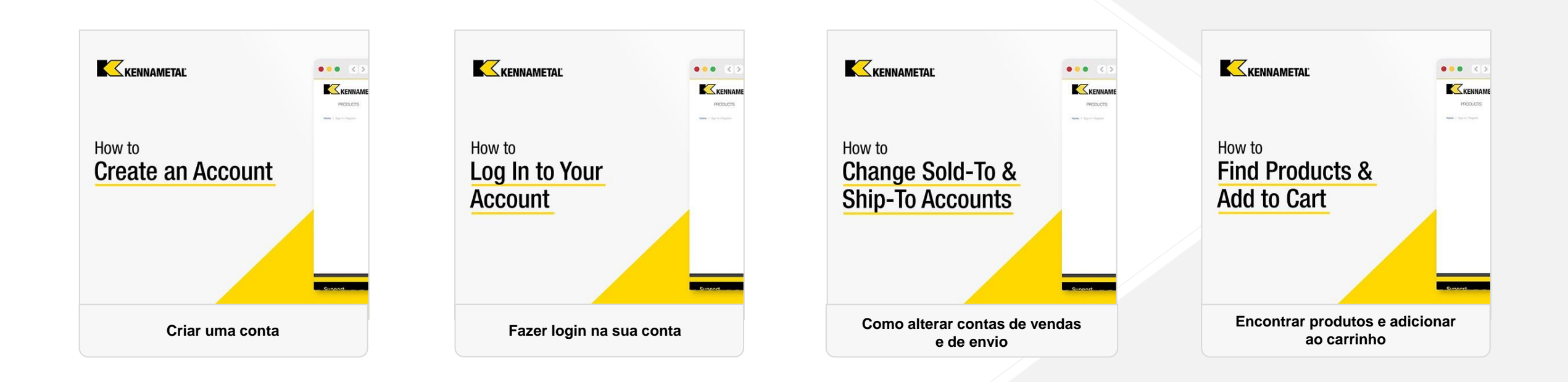

#### *Vídeos de tutoriais sobre experiência de compras digitais da Kennametal p.2*

**Clique em um título abaixo para assistir ao vídeo de treinamento:**

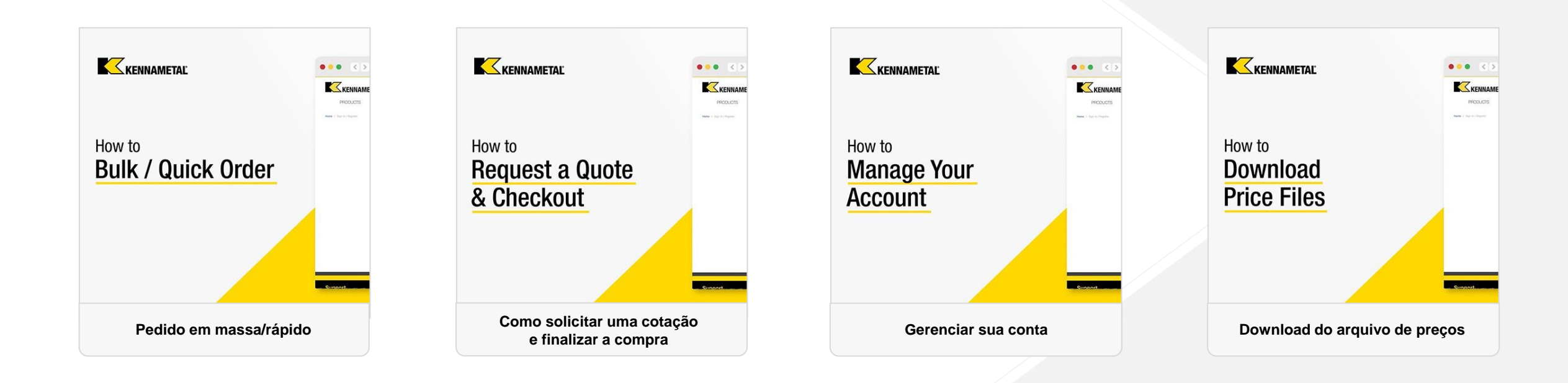

# **Clique em um título abaixo para assistir ao vídeo de treinamento:**

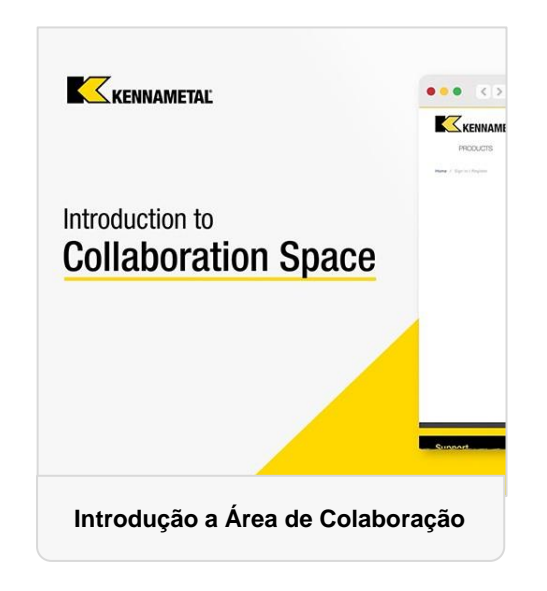

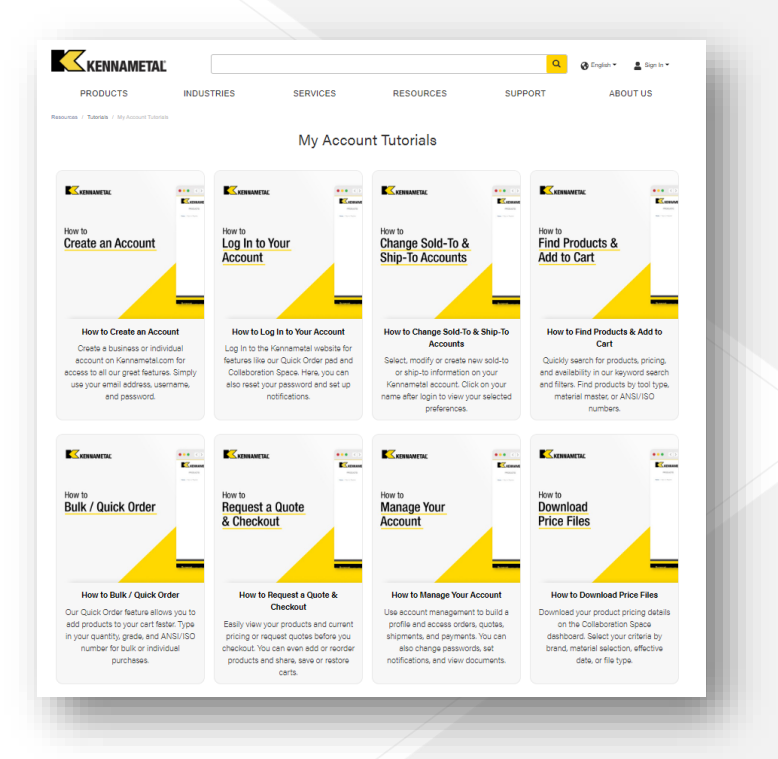

#### **[Todos os vídeos também podem](https://www.kennametal.com/us/en/resources/tutorials/my-account-tutorials.html)  ser acessados em nosso site:**

<https://www.kennametal.com/us/en/resources/tutorials/my-account-tutorials.html>

*…*

# **Precisa de mais ajuda?**

Se você estiver enfrentando um problema que o impede de concluir sua tarefa, como fazer um pedido, entre em contato com a equipe de atendimento ao cliente local.

[Suporte \(kennametal.com\)](https://www.kennametal.com/us/en/support.html)

- Como faço para me registrar?
	- Para se registrar, basta acessar o kennametal.com ou widia.com e clicar em "Entrar" e depois "Criar conta". Preencha todos os campos obrigatórios e salve. Em 2 dias úteis, sua conta deve ser finalizada, mas você já pode navegar e usar o Collaboration Space sem finalizar o pedido e acesso a preço.
- Preciso me registrar novamente no novo portal ou posso fazer login com minhas credenciais atuais?
- Não há necessidade de registro adicional. Seu ID de usuário foi migrado e você deve ter recebido um e-mail com seu ID de usuário e um link solicitando definir uma nova senha para o novo ambiente. No ambiente antigo, suas credenciais permanecem as mesmas.
- Todos os novos clientes que se registrarão receberão a notificação, pois já têm acesso ao portal de compra?
	- Sim, estamos enviando uma série de e-mails para os usuários que consistem em informações de 30 dias, lembrete de 10 dias e um e-mail no dia da migração com o ID do usuário e o link para o conjunto de senha.
- Nossa empresa pode ter mais do que 1 login para acessar a compra digital da Kennametal?
- Sim, não há limitações para o número de contas, apenas cada uma deve ter um endereço de e-mail individual.

- Mais de uma pessoa da mesma conta de cliente poderá acessá-la como antes? Existe um limite de criação?
	- Mais de uma pessoa pode usar uma conta de usuário ao mesmo tempo, no entanto, as ações individuais referentes ao carrinho afetariam a todos. No entanto, é aconselhável cada um ter sua própria conta como prática recomendada.
- Para restaurar uma senha, ela será automática ou teremos que intervir como agora no Konnect/Widia Center?
- Não, existe uma maneira de redefinir/desbloquear sua senha você mesmo. Nenhum suporte adicional é necessário.
- Se um cliente inserir sua senha incorretamente mais de uma vez, o sistema será bloqueado automaticamente?
- **· Não, não temos esse recurso atualmente, mas podemos implementar no futuro.**
- Quando o Konnect/Widia Center estará fora de serviço?
- Data exata ainda não está decidida, mas o plano é no final do ano fiscal o mais tardar (julho de 2023).
- Posso alterar um endereço de e-mail após o registro?
- Não, isso não é possível. Teríamos que cancelar a primeira conta e depois criar com o novo endereço de e-mail.

#### *Entrega e compra*

- Serei capaz de ver meus documentos anteriores no novo sistema ou apenas os novos?
- Sim, os documentos que você vê não são apenas da plataforma, mas do sistema SAP backend. Portanto, todo o histórico é visível.
- Serei capaz de criar novos endereços de entrega como atualmente no Konnect?
- Sim, essa funcionalidade está no novo ambiente, como era no passado.
- Minhas templates atualmente salvas no Konnect também estarão disponíveis no novo portal?
	- As templates não são salvas, mas podem ser baixadas, preenchidos e enviados novamente. Ainda temos templates de CSV para vários uploads de material de uma só vez.
- Se tiver várias contas de compras e recebimento, como posso definir a conta padrão sold-to/ship-to?
- Sim, isso é possível para Sold to & Ship to. No menu de seleção Sold to & Ship to, há uma opção para definir uma conta como padrão.
- Posso obter uma lista das minhas compras dentro de um intervalo de tempo?
- Sim, basta utilizar a funcionalidade do histórico de pedidos em combinação com os filtros na data da criação.

- Existe um limite para o número de linhas de entrada em ordem rápida?
	- O número máximo de itens em um carrinho são 30 itens. Isso também se refere ao upload do csv. Isso é algo que gostaríamos de aumentar no futuro e ter um total de materiais maior no upload do modelo CART/CSV.
- Se os produtos forem adicionados do pedido rápido ao carrinho, como posso verificar a disponibilidade dos itens? Como posso saber a data de entrega estimada?
- Depois que os produtos são adicionados ao carrinho, você pode ver as datas de entrega estimadas.
- Como posso listar todos os itens de pedido aberto com a quantidade restante?
- Basta usar a funcionalidade do histórico de pedidos com uma combinação de filtros quanto ao status.
- Como posso verificar a data de entrega estimada atual de um item de pedido aberto?
	- Basta usar a funcionalidade do histórico de pedidos com uma combinação de filtros quanto ao status. As datas de entrega estão incluídas na visualização detalhada.
- Como posso listar todas as minhas cotações abertas?
	- Basta usar a funcionalidade do histórico de cotações em combinação para filtros quanto ao status.

- Se quisermos desativar uma conta, como devemos fazer isso?
	- **Entre em contato com um super usuário ou CSR com acesso ao Back Office SAP.** Eles poderão desativar uma conta.
- Como posso converter uma cotação aberta em um pedido?
	- Basta ir ao histórico de cotações, filtrar à cotação e adicionar os produtos ao carrinho da cotação, conforme necessidade. O status futuro será informado por pop-up se for inserido um material que possui uma cotação aberta válida.
- Se Perguntas frequentes não esclarece minha dúvida, a quem posso recorrer?
- A primeira pessoa de contato deve ser seu representante de atendimento ao cliente ou vendedor responsável, se não conseguir resolver seu problema, eles estão cientes do processo de escalação para alcançar uma solução em tempo hábil.
- Qual é a vantagem da nova plataforma (Compare com o Konnect/Widia Center)?
	- Ferramenta de pesquisa por aplicação, peça, etc. Todas as possibilidades de filtro e informações técnicas da página inicial com recursos de comércio eletrônico adicionais, bem como funcionalidade NOVO. Agora, comércio eletrônico e NOVO na mesma página.

#### **Carrinho de cotação**

- Por que o sistema define a quantidade para um determinado tamanho do lote?
- O sistema define o tamanho padrão do lote para a quantidade mínima. Você pode alterar a quantidade e o sistema recalculará o preço. Você também pode obter descontos na sua cotação alterando a quantidade à sua cotação para ver vantagem de preço para um tamanho de lote maior.
- Onde posso ver o tempo estimado de entrega?
- No documento impresso ou no carrinho
- Posso reconfigurar um produto especial?
- Sim, você pode reconfigurar até ter colocado a cotação.

#### **Antes do uso**

- Como iniciar Configurar + Preços + Automação de Cotação
- · Usando o menu de 6 pontos : página da lista de produtos **(4)** ou o botão com uma ferramenta na página do produto
- Por que alguns materiais estão mostrando apenas um menu de 3 pontos? •
- O material selecionado não está disponível para personalização através do CPQ
- Por que só vejo o menu de 3 pontos em vez do menu de 6 pontos para produtos filtrados com "Exibir produtos configuráveis"
	- Você não está conectado à sua conta A Sign In ▼
	- Ou sua conta não permite processar com Configurar + Preço + Cotação Nesse caso, entre em contato com o atendimento ao cliente.

#### **Configuração do produto**

• Minha configuração mostra uma ou várias caixas vermelhas em torno das características (\*)

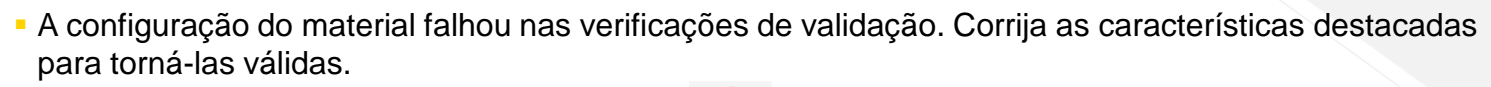

- Minha configuração aparece incompleta
	- Digite o valor necessário ou selecione uma opção válida no menu suspenso até obter a marca de seleção verde na tela do configurador.
- Como verificar a tela do configurador
- Use o botão "Aceitar configuração" na barra de menus
- Como cancelar o configurador
- **· Pressione o botão Voltar em seu navegador**
- Posso verificar a tela do configurador mesmo que minha configuração esteja incompleta ou inconsistente
- Sim, se você clicar em "Aceitar configuração" e colocar a cotação, um fluxo de trabalho irá para o Departamento de Engenharia da Kennametal para concluir sua solicitação de cotação.
- Especifique informações detalhadas do produto na caixa pop-up E documentos anexados, se disponíveis Isso é necessário para fornecer uma cotação com a especificação de produto desejada no menor tempo possível.

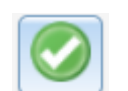

Entry required for this characteristic

#### **Cotação realizada**

- Como exigir uma cotação SAP formal
	- Uma cotação SAP oficial é enviada por e-mail de forma rápida e automática
	- Como faço para solicitar um desenho conceitual para os itens configurados
	- O usuário recebe o desenho do conceito automaticamente e dentro de 20 minutos após a cotação ser feita.
- Posso fazer uma mudança de cotação e configuração através do site depois que eu realizei a cotação e recebi uma cotação formal do SAP?
	- Não, não é possível modificar uma cotação ou detalhes do produto através da Web. No entanto, nossa equipe de CSD/engenharia pode ajudar com isso. Como alternativa, você pode criar uma nova solicitação de cotação pela web.